# *5.2* MAINTENANCE

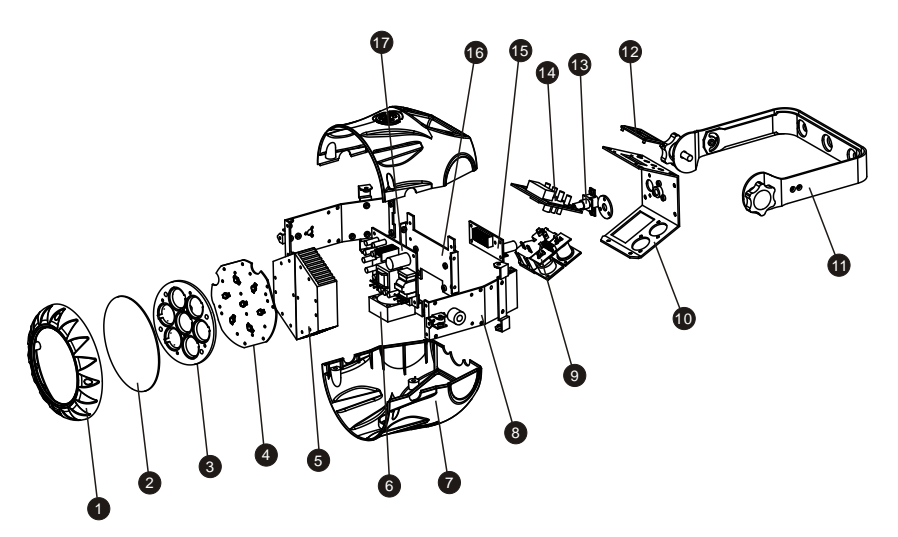

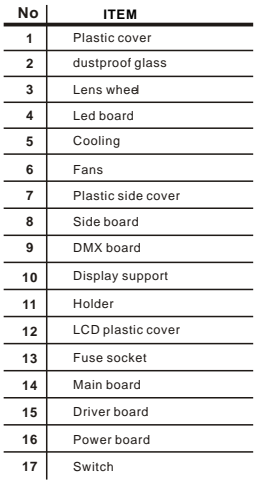

# MINITC

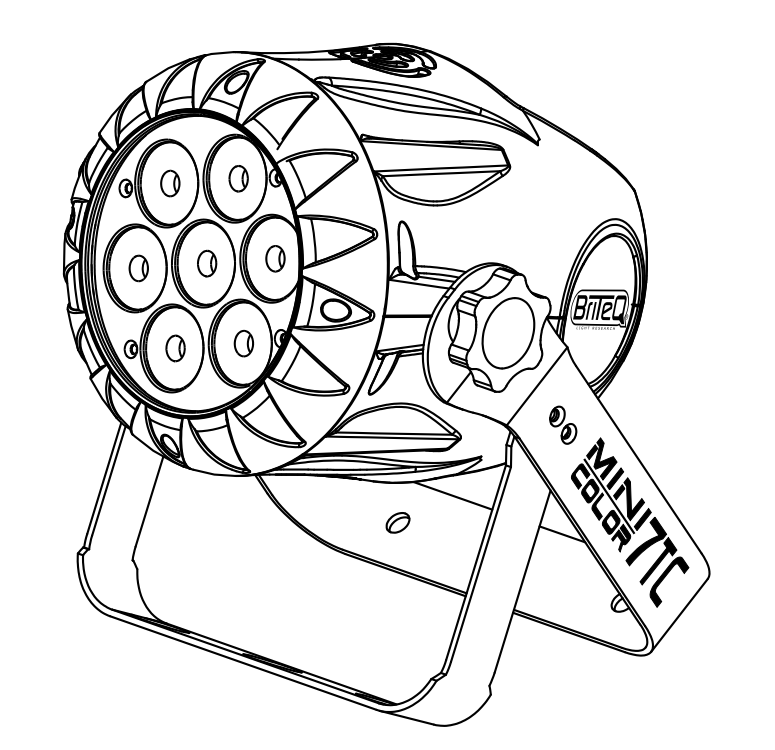

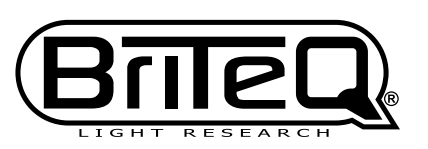

USER MANUAL VER 1,0

# *T***ABLE OF CONTENTS**

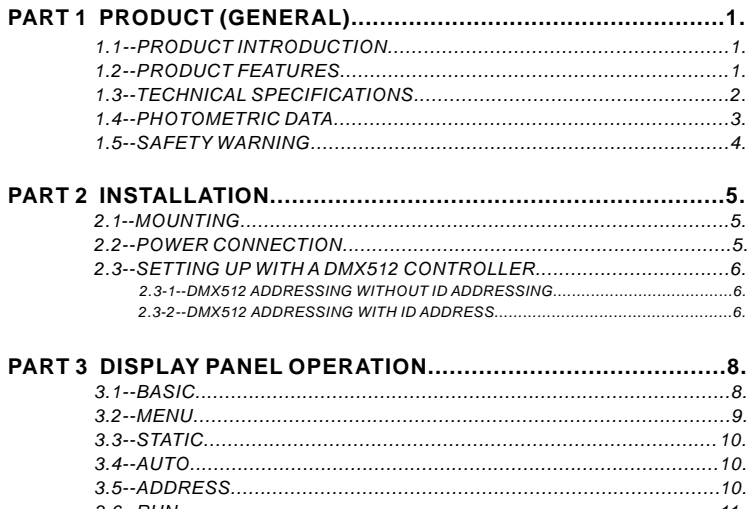

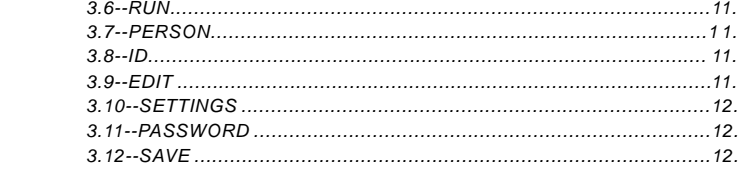

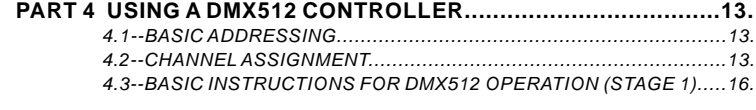

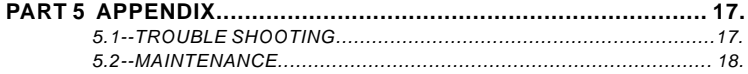

# *5.1*TROUBLE SHOOTING **5 APPENDIX**

# *LED MODULE*

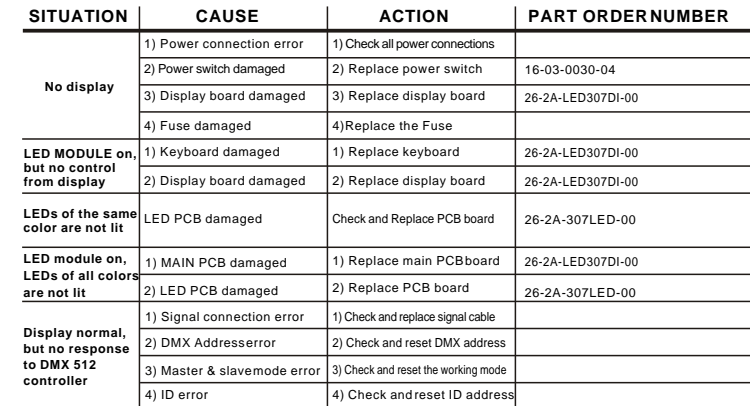

# *4.3* BASIC INSTRUCTIONS FOR DMX512 OPERATION (STAGE 1)

#### **MASTER DIMMER**

- CH1 controls the intensity of the currently projected color
- When the slider is at the highest position (255) the intensity of the output is the maximum

#### **RED, GREEN & BLUE COLOR SELECTION**

 CH2, CH3 & CH4 control the intensity ratio of each of the RED, GREEN & BLUE LEDs.

- When the slider is at the highest position (255) the intensity of the color is the maximum.
- CH2, CH3 & CH4 can be combined together to create over 16 million colors.

#### **COLOR MACROS**

- CH5 selects the required COLOR MACRO
- CH5 has priority over CH2, CH3, CH4 and CH6
- CH1 is used to control the intensity of the COLOR MACRO

#### **STROBE**

● CH 6 controls the strobe of CH1 to Ch5

#### **ID ADDRESS SELECTION**

- CH9 is used to select the target ID address.
- Each independent DMX address may have upto 66 independent ID addresses.
- An ID address of 0 will activate all ID address locations.

#### **AUTO**

 CH7 selects the preset AUTO programs AT.01-AT10 or the custom AUTO programs PR.C1-PR.10

 When activating the custom AUTO programs PR.C1 to PR.10 then it is possible to control the

Step time and fade time using Ch2 and Ch3 respectively.

# *1.1* PRODUCT INTRODUCTION **1 PRODUCT (GENERAL)**

This product is designed for indoor use. Suitable applications include wash or effect lighting for architectural, stage or nightclub applications. This product can also be installed for use in signage and advertising using the dynamic functions available with DMX512 control. Direct input of DMX512 signal allows the units to be controlled from any DMX512 controller. This product can be operated as a single unit or in multiple units for large applications.

The specially developed controller that allows the product to be controlled independent of the DMX512 controller enables the user to create and edit a wide range of custom programs. All programs can be touch-button displayed or scheduled to START and END at scheduled times. When programs have been created or edited in the controller, it is also possible to trigger these programs using the DMX IN function when connected to a DMX512 controller.

# *1.2* PRODUCT FEATURES

#### *LED FIXTURE*

- \* RGB Dimmer 0-100%
- \* Strobe
- \* Automatic programs
- \* LCD display
- \* Display control 'lock-out'
- \* Direct DMX512 input
- \* Independant ID address
- \* Stand-alone/ Slave

# *1.3* TECHNICAL SPECIFICATIONS

#### *LED MODULE*

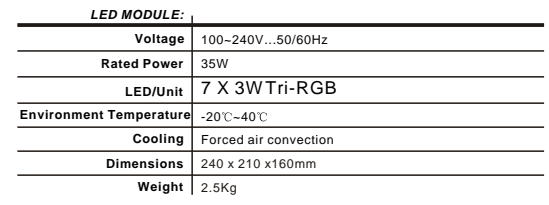

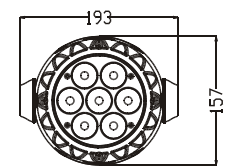

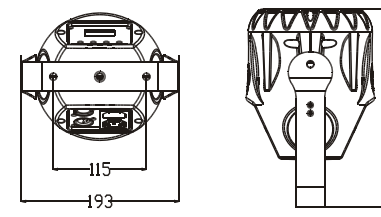

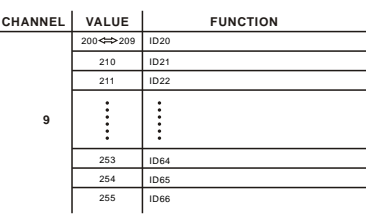

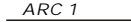

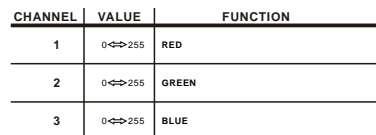

*ARC 1+D*

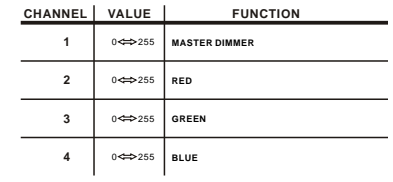

*RGB+D*

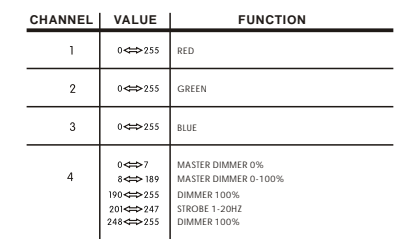

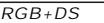

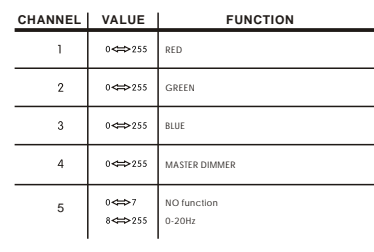

1 PRODUCT(GENERAL) 2

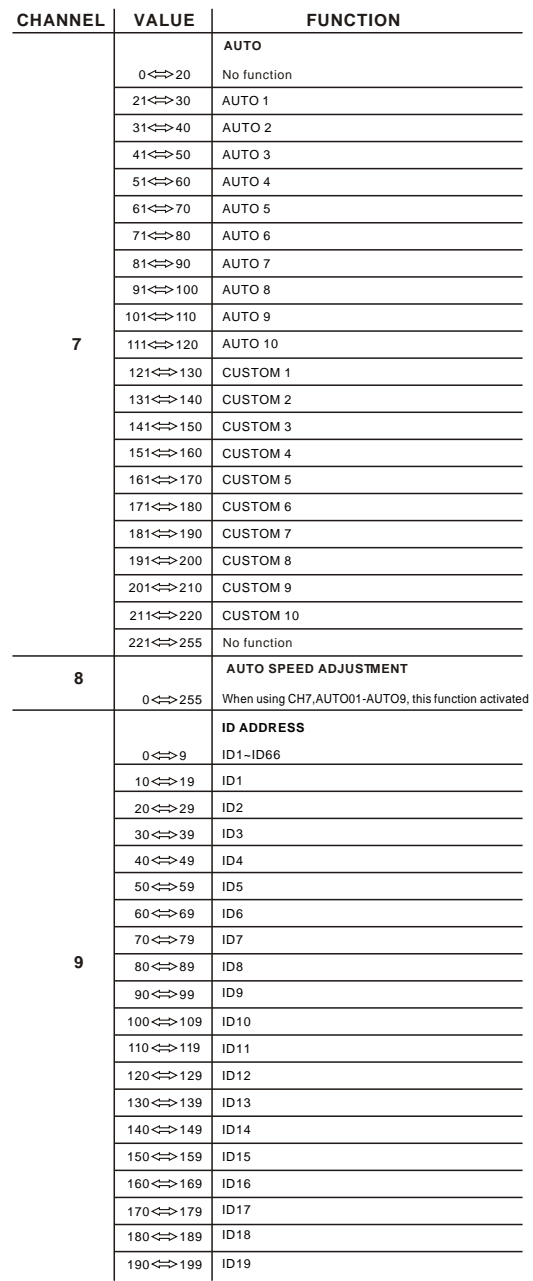

# *1.4* PHOTOMETRIC DATA

#### *PHOTOMETRIC DATA*

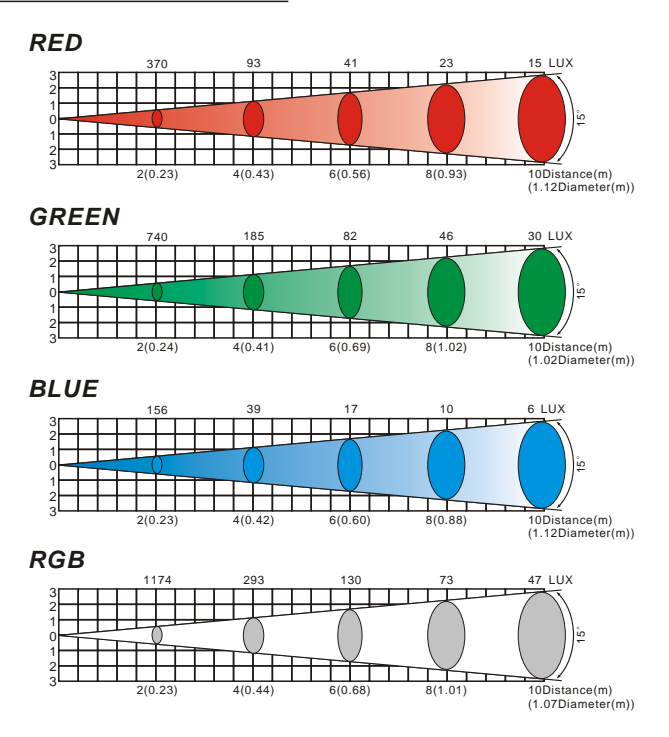

4 USING ADMX512 CONTROLLER 14

# *1.5* SAFETY WARNING

#### *IMPORTANT*

**ALWAYS READ THE USER MANUAL BEFORE OPERATION. PLEASE CONFIRM THAT THE POWER SUPPLY STATED ON THE PRODUCT IS THE SAME AS THE MAINS POWER SUPPLY IN YOUR AREA.**

- This product must be installed by a qualified professional.
- Always operate the equipment as described in the user manual.
- A minimum distance of 0.5m must be maintained between the equipment and combustible surface.
- The product must always be placed in a well ventilated area.
- Always make sure that the equipment is installed securely.
- DO NOT stand close to the equipment and stare directly into the LED light source.
- Always disconnect the power supply before attempting and maintenance.
- Always make sure that the supporting structure is solid and can support the combined weight of the products.
- The earth wire must always be connected to the ground.
- Do not touch the power cables if your hands are wet.

#### *ATTENTION*

#### $\hat{\mathbf{A}}$  ATTENTION  $\hat{\mathbf{A}}$

- This product left the place of manufacture in perfect condition. In order to maintain this condition and for safe operation, the user must always follow the instructions and safety warnings described in this user manual.
- Avoid shaking or strong impacts to any part of the equipment.
- Make sure that all parts of the equipment are kept clean and free of dust.
- Always make sure that the power connections are connected correct and secure.
- If there is any malfunction of the equipment, contact your distributor immediately.
- When transferring the product, it is advisable to use the original packaging in which the product left the factory.
- Shields, lenses or ultraviolet screens shall be changed if they have become damaged to such an extent that their effectiveness is impaired.
- The lamp (LED) shall be changed if it has become damaged or thermally deformed.

# **4 USING A DMX512 CONTROLLER**

# *4.1* BASIC ADDRESSING

- Connect all of the units in series using standard DMX512 signal cable or the IP65 rated cable provided.
- **Set the DMX512 address in the** *DMX* menu.

# *4.2* CHANNEL ASSIGNMENT

 Note: This product have three DMX512 channel configuration: *STAGE 1* , *ARC 1* , *ARC 1+D* , *RGB+D* and *RGB+DS*

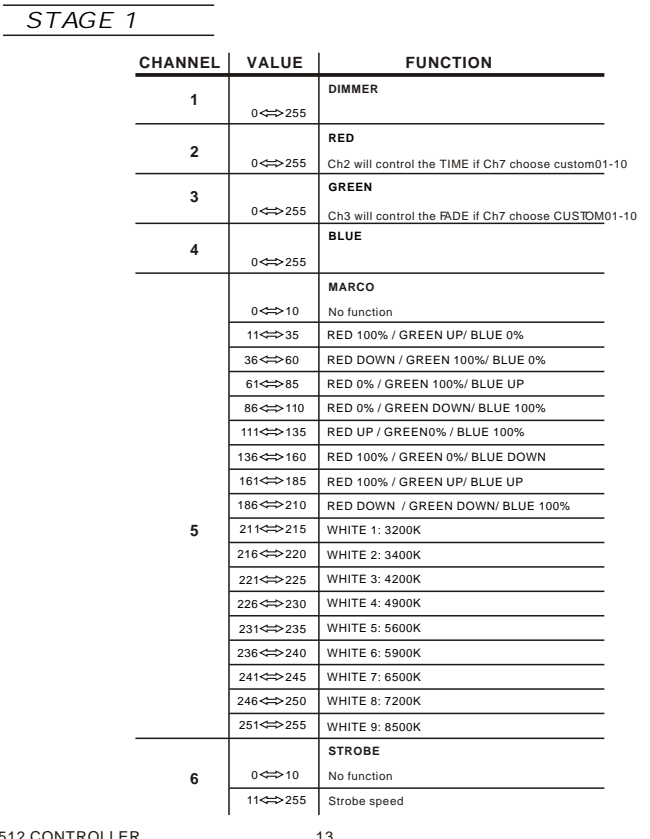

# *3.10* SETTINGS

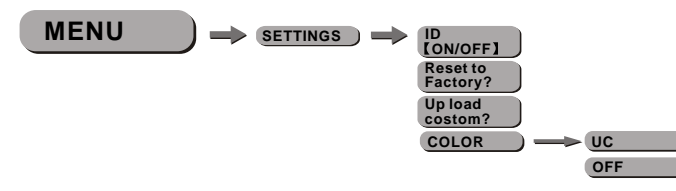

#### *ID*

**Choose [ON] / [OFF]** to open or close ID

#### *Reset to Factory?*

This function will reset all setting to the original factory setting

#### *Up load custom?*

- Select【*Up load custom?*】to upload the custom programs from the current MASTER unit to the SLAVE units
- $\bullet$  [COLOR] is fora ctivate/unactivate thec olorc alibrationf unctions. When [*UC*] is selected, the RGB output are adjusted to a standard preset universal color which balances fixtures from different generations.. The factory default setting is [*UC*] on.

# *3.11* PASSWORD

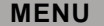

**MENU PASSWORD ON/OFFI** 

#### *PASSWORD*

- **Enter the [PASSWORD]** mode to select whether the access password is on or off. When the fixture is set as PASS *ON* , after 30 seconds or turn on the fixture next time, the fixture will need an access password to enter the display menu control.
- *Note:* The factory access password is  $[UP] + [DOWN] + [UP] + [DOWN]$ , then press *ENTER* to confirm the access.

# *3.12* SAVE

Only the main menu and the Auto-programs submenu can be protected ● Repower the unit, it will back to the main menu

# **2 INSTALLATION**

# *2.1* MOUNTING

#### *HANGING*

The LED PAR can be mounted in a hanging position using the supporting bracket. The bracket should be secured to the mounting truss or structure using a standard mounting clamp. Please note that when hanging the unit a safety cable should also be used.

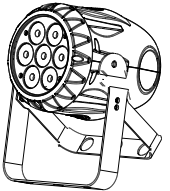

#### *UPRIGHT*

The LED PAR can be mounted in an upright or sitting position using the supporting brackets.

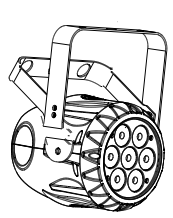

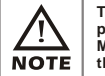

**The LED MODULE can be mounted at any angle and in any position. It is possible to further adjust the angle of the LED MODULE using the two adjustment knobs located on the side of the fixture.**

# *2.2* POWER CONNECTIONS

@ 220V: 40 units may be connected in series

@120V: 20 units may be connected in series

*Note:* As this fixture's DMX signal cable connection had been changed to Parallel connection, so if over 30 units to be connected, then a DMX signal amplifier is needed.

2 INSTALLATION 5

# *2.3* SETTING UP WITH A DMX512 CONTROLLER

#### *2.3-1 DMX512 ADDRESSING WITHOUT ID ADDRESSING* **(***STAGE 1 MODE)*

- Connect the DMX512 controller to the units in series.
- Each unit has 9 DMX channels so the DMX Addresses should increase by increments of 9 (e.g. 1,10,19,28...)
- The ID address has not been set so therefore when using the controller Ch9 must be inactive ( CH9=0 ).
- Each DMX Address may be used as many times as required.
- Any DMX address in the range from 001 to 512 may be used.

#### *Example:*

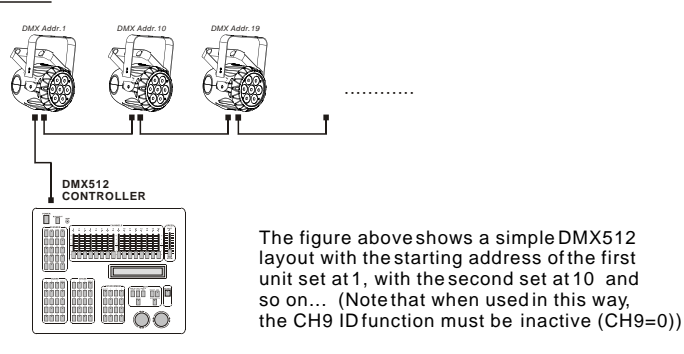

#### *2.3-2 DMX512 ADDRESSING WITH ID ADDRESS* **(***STAGE 1 MODE)*

- Connect the DMX512 controller to the units in series
- Each unit has 9DMX channels so the DMX Addresses should increase by increments of 9 (e.g. 1,10,19,28...)
- Each DMX Address may be used as many times as required.
- Any DMX address in the range from 001 to 512 may be used.
- Each DMX address may carry up to 66 separate ID addresses.
- *ID* should be set in the menu on each unit in ascending values  $(i.e. 1.2.3...)$
- ID addresses are accessible from Ch9 on the DMX512 controller.

### *3.6* RUN

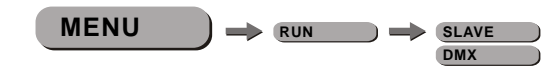

*RUN*

 $\bullet$  Enter *[RUN]* to choose *[SLAVE]* or *[DMX]* working mode

# *3.7* PERSON

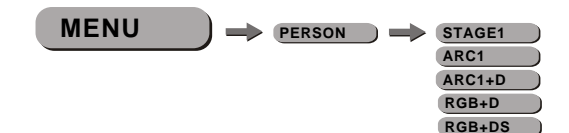

*PERSON*

*PERSON STAGE1 ARC1 ARC1+D +D* Enter and select / / / *RGB* / *【RGB+DS】* DMX mode

# *3.8* ID

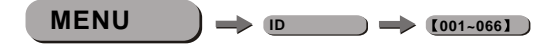

*ID*

● Enter *【ID】* and set the ID address *【001~066】* 

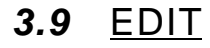

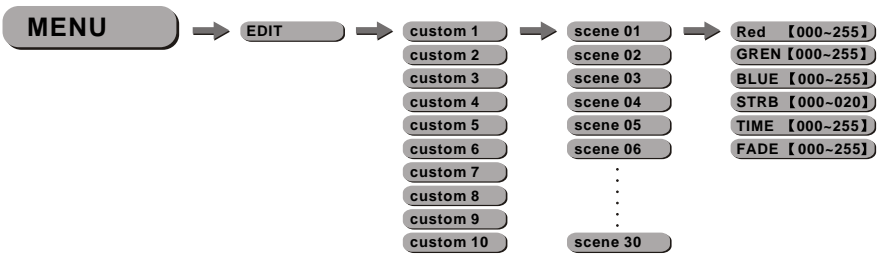

*EDIT*

Enter *EDIT* to edit the custom programs *custom 1* to *custom 10*

- Each program has 30 steps to edit
- Each step allows a creation of a scene using RED, GREEN, BLUE, STRUBE, TIME, FADE

# *3.3* STATIC

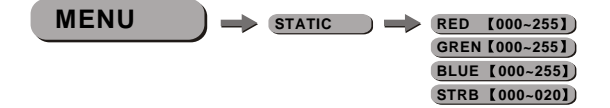

*STATIC*

Select **RED** / **GREN** / **BLUE** / **STRB** to set the value

# *3.4* AUTO

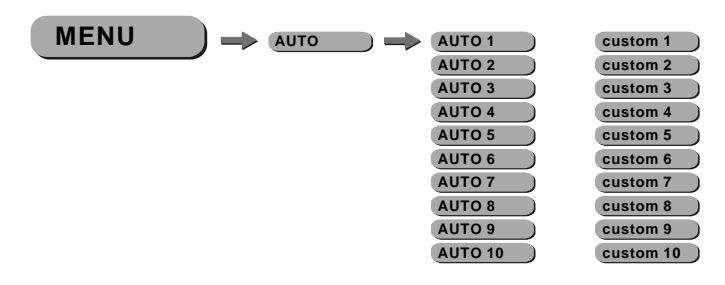

*AUTO*

- $\bullet$  Select the target *[AUTO]* program and press *[ENTER]*
- **Programs [AUTO 1] to [AUTO 10] are fully pre-programmed and will not be** altered
- **Programs** *[Custom 1]* **to** *[Custom 10]* **are fully pre-programmed and can be** edited

# *3.5* ADDRESS

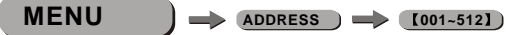

*ADDRESS*

● Enter *ADDRESS* and set the DMX address *001~512* 

#### *Example:*

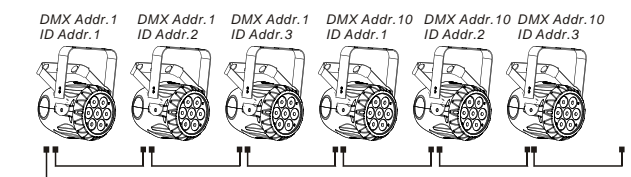

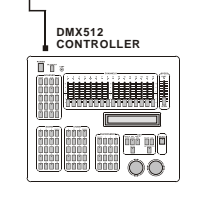

The figure above shows a simple DMX layout which has used three units at each DMX address. The three units have different ID addresses which allows the user to collectively control the whole group of units at that DMX address by setting CH9 to 0, or to control each unit independently by first selecting the DMX address and then by using Ch9 to locate the target ID address.

# *3.1* BASIC **3 DISPLAY PANEL OPERATION**

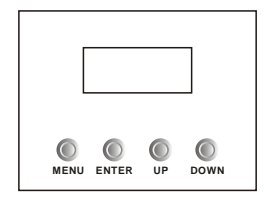

**[ MENU ]** scroll through the main menu or exit from the current menu or function **[ENTER]** Enter the currently selected menu or confirm the current function value **I** UP **J** scroll 'UP' through the menu list or increase the value of the current function **[DOWN ]** scroll 'DOWN' through the menu list or decrease the value of the current function

## *3.2* MENU

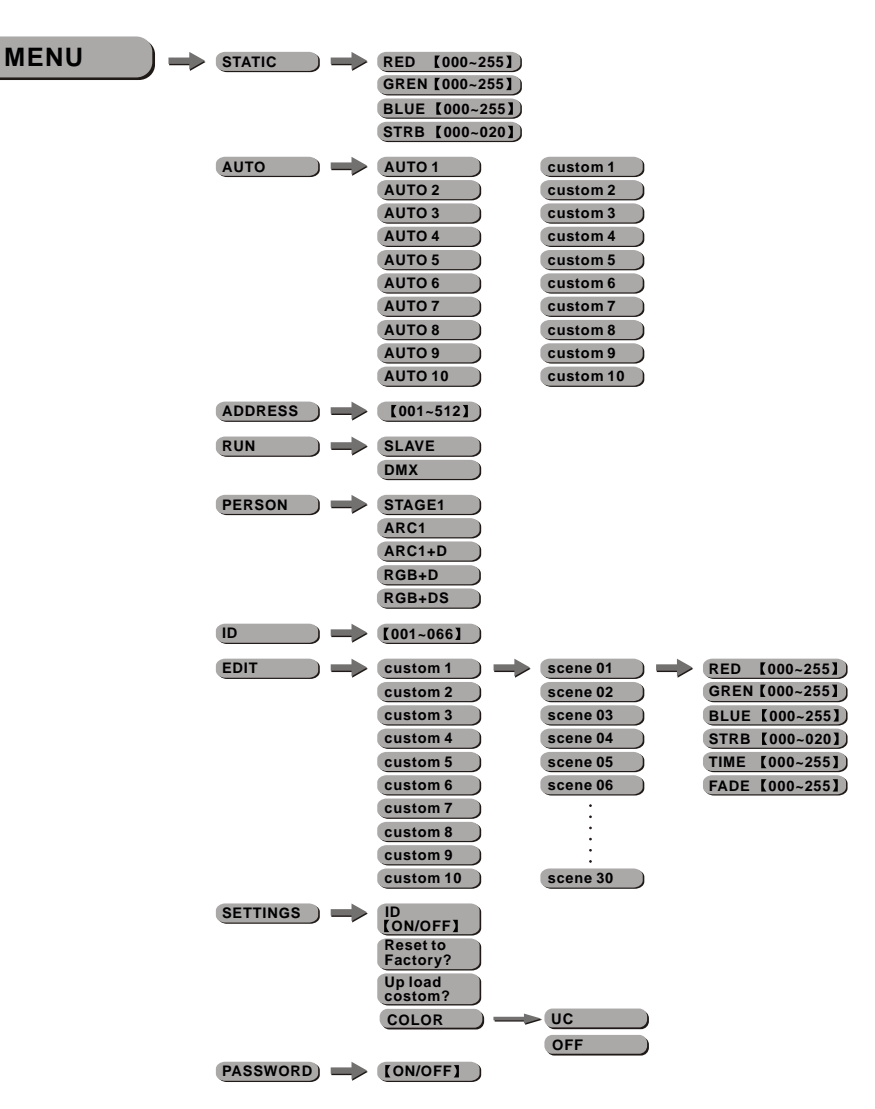